## Instructions to Run Intro to Databases Visualization on MacOS Catalina [10.15.6]

- 1. Download the introdb zip folder
- 2. Extract the folder's contents

| $\bullet \bullet \bullet$                                           |                | 💿 Downloa                | ads        |                                                      |            |
|---------------------------------------------------------------------|----------------|--------------------------|------------|------------------------------------------------------|------------|
| $\langle \rangle$                                                   |                |                          |            | ✓ Q Search                                           |            |
| Favorites Downloads Documents Music                                 | Save.dst       | Mario Kart Super         | Pokem      | Open                                                 | ctiontoDat |
| Applications                                                        |                | Archive Utility (def     | fault)     | Open With<br>Move to Trash                           | 0×884      |
| <ul> <li>Hailyn</li> <li>Pictures</li> <li>Deleted Users</li> </ul> | receiverconf   | App Store<br>Other       |            | Get Info<br>Rename<br>Duplicate<br>Make Alias        |            |
| iCloud  iCloud Drive                                                |                |                          |            | Quick Look "introdb-mac.zi<br>Share<br>Quick Actions | o″<br>►    |
| Tags<br>Blue<br>Red                                                 | 📕 Macintosh HD | ) > 🛅 Users > 👘 Hailyn > | 💽 Downl    | Copy "introdb-mac.zip"<br>Import from iPhone         | •          |
|                                                                     |                | 1 of 9 selected, 151.6   | 9 GB avail | Use Groups                                           |            |

3. Open a Terminal window and navigate to the extracted folder's bin containing four files: introdblauncher, java, jrunscript, and keytool

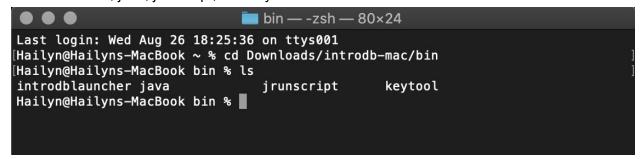

4. In the Terminal window for each of these four files, type: "chmod 700 <filename>"

a. This changes the files to an executable so that introdblauncher will run

| $\textcircled{\bullet} \bullet \bullet$            | 🖿 bin — -zsh — 80×24                                    |
|----------------------------------------------------|---------------------------------------------------------|
| Last login: Wed Aug 26<br>[Hailvn@Hailvns-MacBook  | 18:25:36 on ttys001<br>~ % cd Downloads/introdb-mac/bin |
| [Hailyn@Hailyns-MacBook<br>introdblauncher java    | bin % ls                                                |
| [Hailyn@Hailyns-MacBook<br>[Hailyn@Hailyns-MacBook | bin % chmod 700 introdblauncher<br>bin % chmod 700 java |
| [Hailyn@Hailyns-MacBook                            | bin % chmod 700 jrunscript<br>bin % chmod 700 keytool   |
| Hailyn@Hailyns-MacBook                             |                                                         |

- 5. Open System Preferences, navigate to Security & Privacy, and click on the "General" tab
- 6. Click on the small lock in the lower left corner and type in your password to allow changes

| $\bullet \bullet \bullet$ |                                                      | Security & I           | Privacy               | Q Search   |
|---------------------------|------------------------------------------------------|------------------------|-----------------------|------------|
|                           | G                                                    | eneral FileVault       | Firewall Privacy      |            |
|                           | A login password has                                 | been set for this user | Change Password.      |            |
|                           | Require passwere<br>Show a message<br>Disable automa | ge when the screen is  | after sleep or screen |            |
|                           |                                                      |                        |                       |            |
|                           | Allow apps downloade                                 | d from:                |                       |            |
|                           | <ul><li>App Store</li><li>App Store and</li></ul>    | identified developers  |                       |            |
|                           |                                                      |                        |                       |            |
|                           |                                                      |                        |                       |            |
| CI                        | ick the lock to make ch                              | anges.                 |                       | Advanced ? |

7. In a Finder window, navigate to the bin folder containing the four now executable files, and double click on introdblauncher

|                 | in 📰 🗸 🕹                 |                        | Q Search    |  |
|-----------------|--------------------------|------------------------|-------------|--|
| exec            | exec                     | exec                   | exec        |  |
| introdblauncher | java                     | jrunscript             | keytool     |  |
|                 |                          |                        |             |  |
|                 |                          |                        |             |  |
|                 |                          |                        |             |  |
|                 |                          |                        |             |  |
| Macintosh HD >  | 🛅 Users > 偝 Hailyn > 🛅 I | Downloads > 🛅 introdb- | mac > 💼 bin |  |

- 8. Whenever you get a warning with the option to open a file, always click on open. Keep trying to run introdblauncher until all files necessary have been allowed to be opened
  - a. Check the System Preferences window after each attempted launch and allow the files trying to be opened
  - b. If you are prompted to move a file to the trash, click on cancel
    - i. Examples are shown below
  - c. Close any introdblauncher Terminal windows that pop up as long as the program doesn't run
  - d. Eventually, the visualization will open

Possible warnings you may receive:

|           | macOS cannot verify the developer of "java". Are<br>you sure you want to open it?<br>By opening this app, you will be overriding system security<br>which can expose your computer and personal information to<br>malware that may harm your Mac or compromise your privacy. |              |
|-----------|----------------------------------------------------------------------------------------------------|--------------|
|           | Firefox downloaded this file today at 1:07 PM from                                                                                                    |              |
| ?         | databasesmanymajors.faculty.asu.edu<br>Move to Trash Open Cancel                                                                                                    |              |
|           |                                                                                                    |              |
|           |                                                                                                    |              |
|           | "libprism_es2.dylib" cannot be opened because the developer cannot be verified.                                                                                                    |              |
|           | macOS cannot verify that this app is free from malware.                                                                                                    |              |
|           | Firefox downloaded this file today at 1:07 PM from<br>databasesmanymajors.faculty.asu.edu.                                                                                                    |              |
| ?         | Move to Trash Cancel                                                                                                    |              |
|           |                                                                                                    |              |
| 2         |                                                                                                    |              |
|           |                                                                                                    |              |
|           | "libprism_sw.dylib" cannot be opened because the developer cannot be verified.                                                                                                    |              |
|           | macOS cannot verify that this app is free from malware.                                                                                                    |              |
|           | Firefox downloaded this file today at 1:07 PM from databasesmanymajors.faculty.asu.edu.                                                                                                    |              |
| ?         | Move to Trash Cancel                                                                                                    |              |
| Allow ar  | ops downloaded from:                                                                                                    |              |
| _         | App Store                                                                                                    |              |
|           | App Store and identified developers                                                                                                    |              |
|           | n_sw.dylib" was blocked from use because it is not from an                                                                                                    | Allow Anyway |
| Identifie | ed developer.                                                                                                    |              |
|           |                                                                                                    |              |

Allow apps downloaded from:

App Store

• App Store and identified developers

"libjavafx\_font.dylib" was blocked from use because it is not from an identified developer.

Allow Anyway

But always allow and don't put any files in the trash.